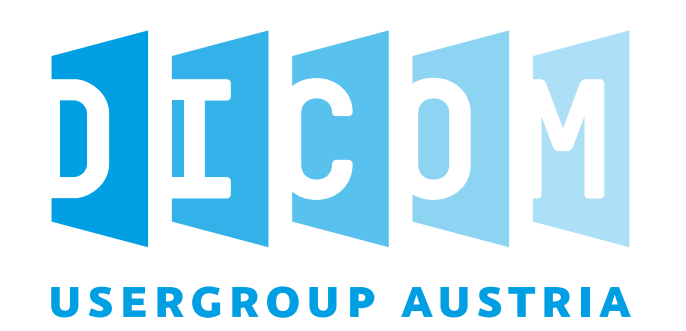

# **DICOM Viewer für ELGA**

© 2023 DICOM Austria - https://dicom-austria.at

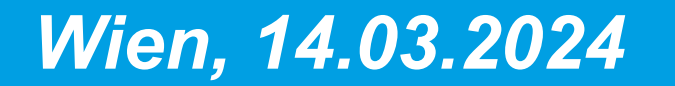

#### **Agenda**

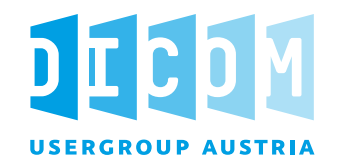

#### **ELGA und DICOMweb**

- **Hintergrund**
- **Architektur**
- Schnittstellen
- D Open Health Imaging Foundation
	- **Hintergrund**
	- **DE OHIF Viewer**
- **D** OHIF für ELGA
	- **Grundlagen**
	- **B** API
	- Demo

**3**

# **Warum Bilddaten?**

 **Anwendungsfälle für einrichtungsübergreifenden Austausch von Bilddaten, z.B.:**

- **Zuweisung**
- **Überweisung**
- **Verlaufskontrolle**
- **Mammographie-Screening**
- **F** Teleradiologie
- **Zweitmeinung**

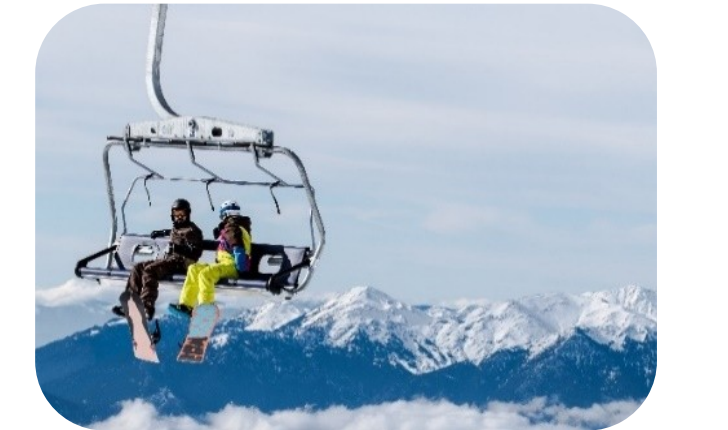

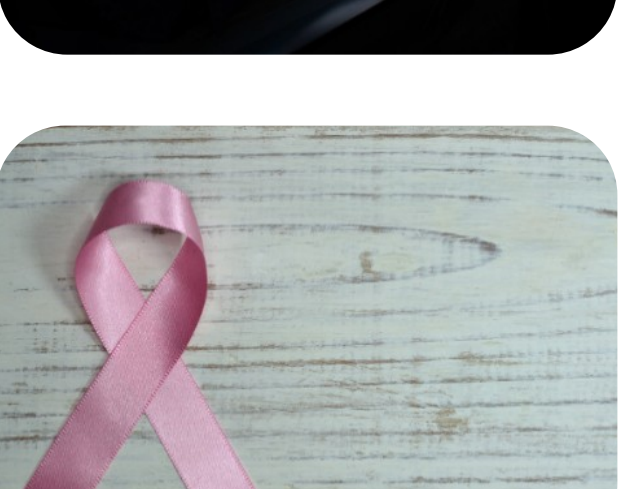

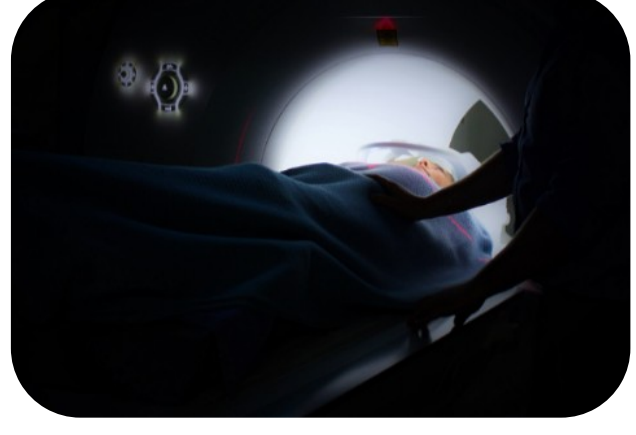

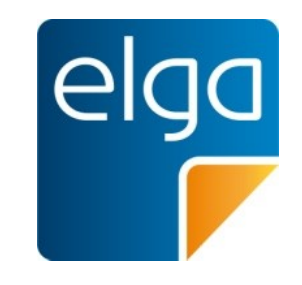

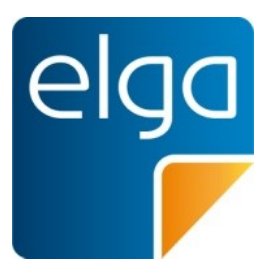

Basierend auf dem IHE XCA-I Integrationsprofil Letzte Veröffentlichte Architektur v2.00f vom September 2023

#### **Schreibend:**

- **1. Bilddaten erzeugen**
- **2. Bildverweis generieren (DICOM KOS Objekt)**
- **3. Bildverweis registrieren in ELGA [RAD-68]**

#### **Lesend:**

- **1. Bildverweise suchen [ITI-18]**
- **2. Auf Basis der Metadaten inkl. APPC entscheiden welche Bilder geholt werden sollen**
- **3. Bilder abrufen [RAD-69]**

# **Weiterentwicklung der Architektur 1/2**

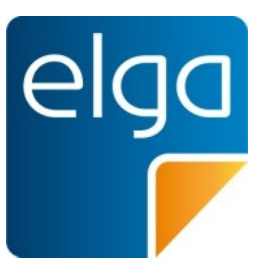

Basierend auf dem IHE WIA Integrationsprofil Letzte Veröffentlichte Architektur v2.00f vom September 2023

#### **Schreibend:**

- **1. Bilddaten erzeugen**
- **2. Bildverweis generieren (DICOM KOS Objekt)**
- **3. Bildverweis registrieren in ELGA [RAD-68]**

#### **Analog zur bisherigen Lösung!**

#### **Lesend:**

- **1. Bildverweise suchen [RAD-129]**
- **2. Auf Basis der Response entscheiden welche Bilder geholt werden sollen**
- **3. Bilder abrufen [RAD-107]**

**z.B. Gerenderte Bilder, dargestellt in Zero-Footprint-Viewer.**

### **Weiterentwicklung der Architektur 2/2**

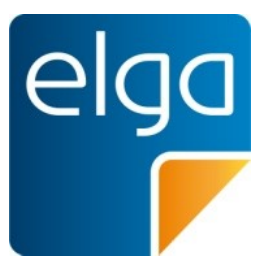

**Neue Anforderungen für die Bereitstellung von Bildern in IHE WIA**

- *Imaging Document Responder* **Übersetzt DICOMweb Anfragen (QIDO-RS) in die XCA-I Welt [ITI-18] und [ITI-43]**
- *Imaging Document Source*

**Muss DICOMweb (WADO-RS) unterstützen und Rendering bereitstellen**

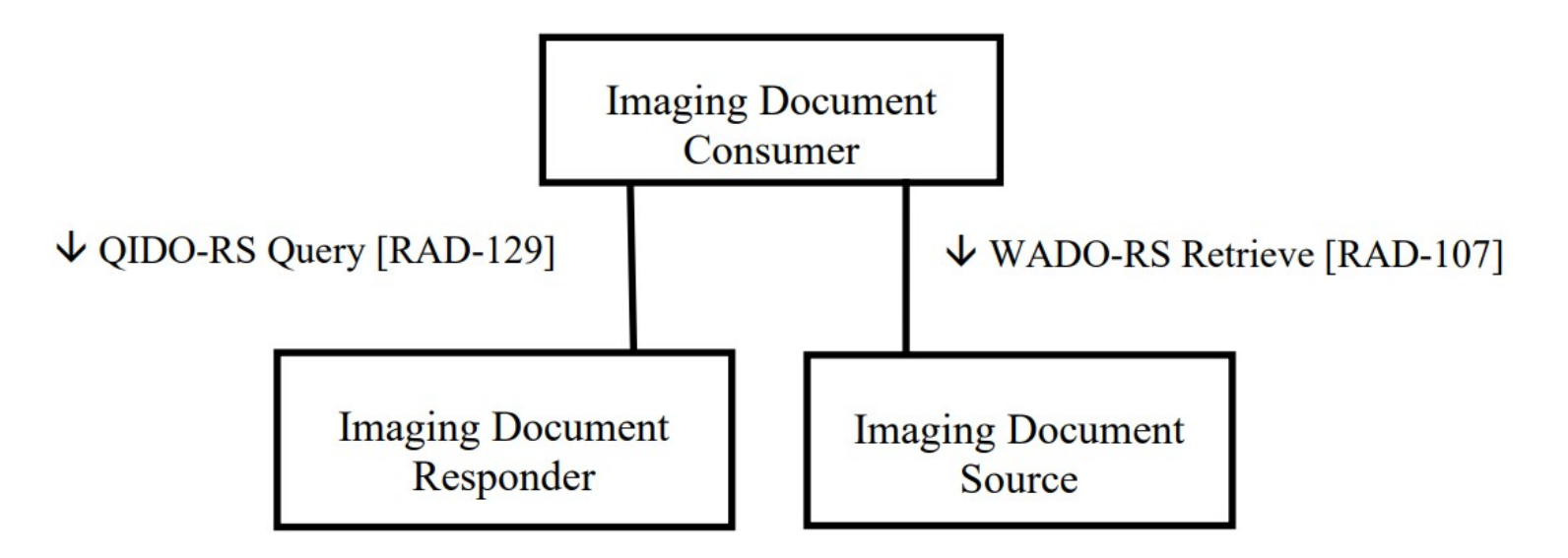

# **Architekturübersicht**

WIA, Use Case #4 (Interactive Viewing in XDS-I environment)

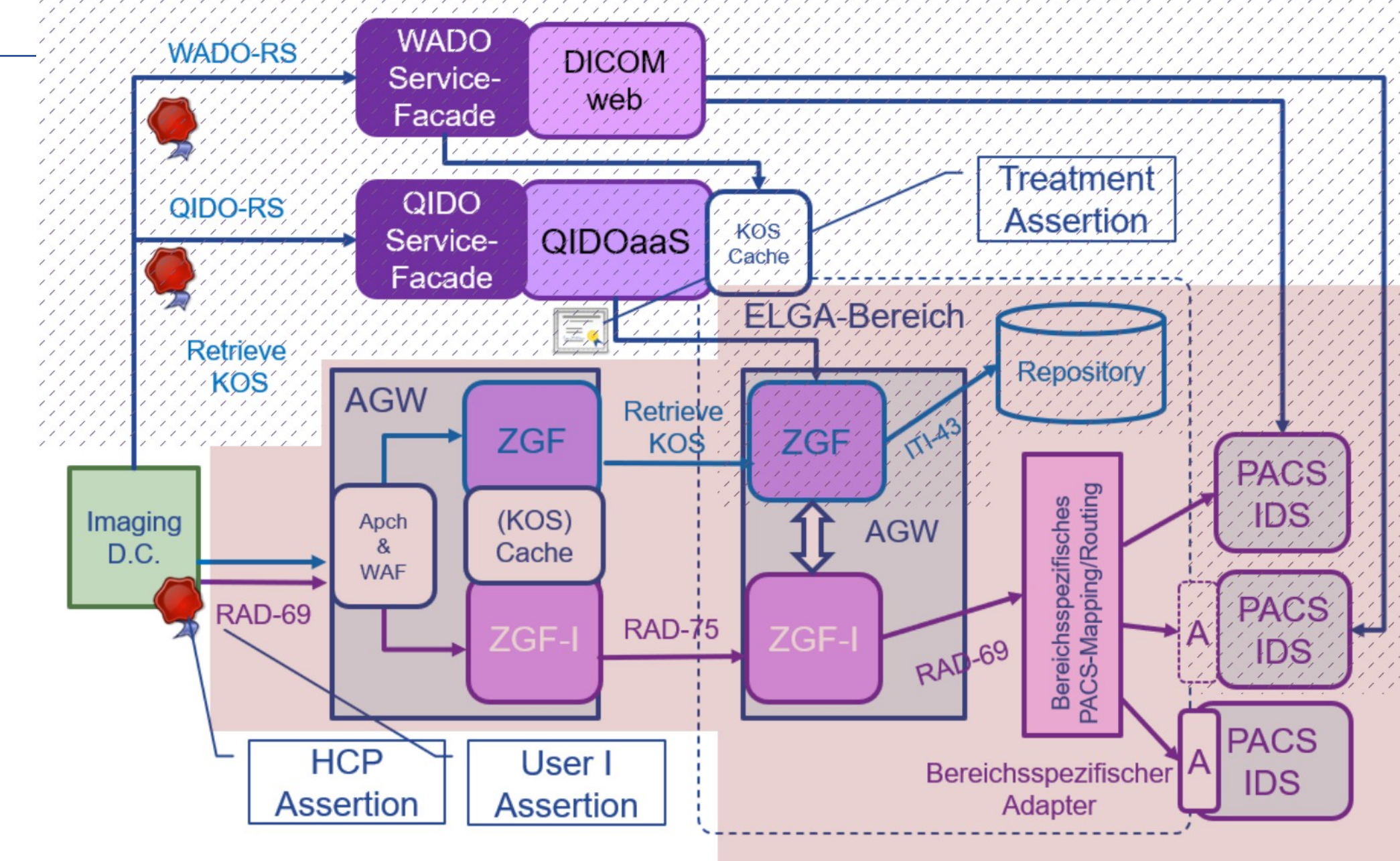

18.08.2023 **7**

# **Sequenzdiagramm**

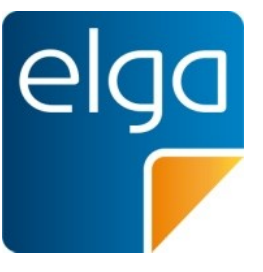

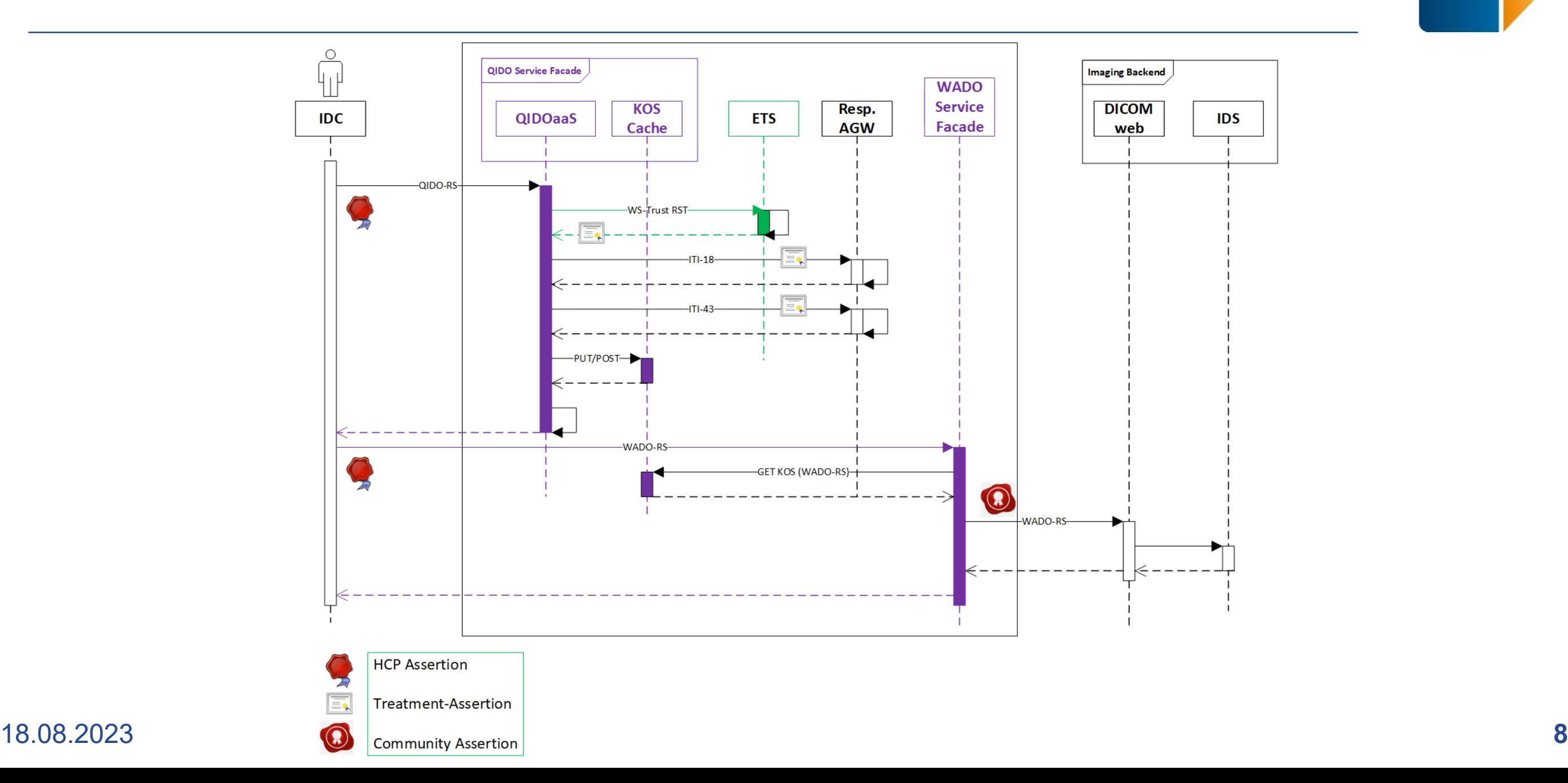

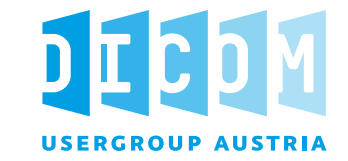

#### ■ ELGA DICOMweb - Schnittstellenbeschreibung

- **Erstellt am 12/14/2023**
- **P** pine IT
- **D** QIDO-SF WADO-SF

![](_page_9_Picture_1.jpeg)

- Es werden nur HTTP Anfragen mit dem Verb GET unterstützt.
- Es muss in jeder Anfrage eine Base64 SAML Assertion im Authorization Header als Bearer Token enthalten sein.
- □ Der Accept Header wird nicht geprüft es wird immer content-type application/dicom+json zurückgegeben.
- Wenn Daten nicht im Cache gefunden werden und von ELGA abgefragt werden, muss immer die PatientID und IssuerOfPatientID als Filterkriterien mitgegeben werden.
- Es werden immer alle KOS Objekte eines Patienten aus ELGA geladen und im Zwischenspeicher gehalten. Die Filterkriterien werden nachgelagert auf den Zwischenspeicher angewendet.
- Nicht unterstütze DICOM Filter Attribute werden ignoriert im Log wird ein Warning ausgegeben. Nicht DICOM Attribute produzieren einen Fehler (BAD\_REQUEST(400)).
- Alle Parameter werden als Single-Values behandelt. Multi-Values werden nicht unterstützt.

![](_page_10_Picture_1.jpeg)

Die WADO Sevice Facade (WADO-SF) ist dezentral als Docker Container installiert und schützt das dahinterliegende Bereichs- bzw. Archiv WADO-RS Service. Es werden folgende Prüfungen bzw. Funktionalitäten durchgeführt:

- Validiert die empfangene SAML Assertion sowie ein WADO-RS spezifisches Instanz URL Pattern.
- Kontaktiert den zentralen QIDO Cache, um ein access\_token und ein cache\_token für die Studie mittels Token Exchange abzurufen.
- Speichert das access\_token und cache\_token für nachfolgende Anfragen der selben Studie im Memory.
- Validiert, ob die Studie/Serie/Instanz Kombination im erhaltenen cache token existiert.
- Bei erfolgreicher Prüfung wird die Anfrage mit dem access\_token (JWT) an das dahinterliegende WADO-RS weitergeleitet. Die Anfrage wird bis auf die BaseURL nicht verändert und wie die Antwort auch unverändert weitergeleitet.
- Es wird ein Z-LARR Audit an das zentrale BeS gesendet im Erfolgs- und Fehlerfall. Derzeit ist die WADO-SF nur aus dem Gesundheitsnetzwerk (VPN) erreichbar.

![](_page_11_Picture_0.jpeg)

**Open Health Imaging Foundation** 

# **Open Health Imaging Foundation**

© 2023 DICOM Austria – https://dicom-austria.at

**Wien, 14.03.2024** 

#### **Open Health Imaging Foundation**

![](_page_12_Picture_1.jpeg)

![](_page_12_Picture_2.jpeg)

- OHIF gegründet 2015 durch Massachusetts General Hospital (MGH) und Radical Imaging.
- **Ziel: Open-Source-Webplattform für medizinische Bildgebung.**
- Kombiniert MGH-Expertise in Projektmanagement und UX-Design mit Softwareentwicklungsskills von Radical Imaging.
- Finanzierung durch Forschungszuschüsse, direkte Mittel vom MGH und in-kind-Unterstützung von Radical Imaging.

![](_page_12_Picture_7.jpeg)

![](_page_13_Figure_1.jpeg)

![](_page_13_Picture_2.jpeg)

■ Hintergrundinformationen und zitierfähiges Material unter:

- <https://www.ncbi.nlm.nih.gov/pmc/articles/PMC7259879/>
- **D** Demo unter:
	- **<https://viewer.ohif.org/>**
- □ Github-Projekt unter:
	- <https://github.com/OHIF/Viewers>

![](_page_14_Picture_0.jpeg)

# **OHIF für ELGA**

© 2023 DICOM Austria - https://dicom-austria.at

![](_page_14_Picture_3.jpeg)

![](_page_15_Picture_1.jpeg)

Ziel: Funktionaler Prototyp für DICOMweb Anbindung

- Erweiterbar und Wiederverwendbar
- **Frei verfügbar**
- Jeder DICOMweb Viewer theoretisch integrierbar

### Anpassungen nötig:

- Voraussetzung ELGA: Patient ID, IssuerOfPatID, Sec.Assertion
- DICOMweb "Standard"-Funktionen eingeschränkt verwendbar ({s}/studies, {s}/studies/{study}/series/{series}/medatada)

![](_page_16_Picture_1.jpeg)

- Issuer of Patient ID, AccessionNumber und Issuer of Accession Number bei QIDO requests mitschicken
- QIDO requests auf allen Ebenen einführen Study, Series,Instance
- WADO-Metadata requests von series-level request zu instance level request.
- □ Query-Parameter auslesen
- □ GUI-Anpassungen: StudyListViewer

![](_page_16_Picture_63.jpeg)

#### **Aufruf**

![](_page_17_Picture_1.jpeg)

http[s]://{Server}[:port]/?patientid={PatientId}&issuerOfPatientId={lssuerOfPatientId} *[&accession={AccessionNumber}&issuerOfAccessionNumber={IssuerOfAccessionNumber}]* &hcp={HCP-Token}

![](_page_17_Picture_38.jpeg)

**D** Bildschirmaufnahme

Datei Bearbeiten Ansicht Docks Profil Szenensammlung Werkzeuge Hilfe

![](_page_18_Figure_1.jpeg)

![](_page_18_Figure_2.jpeg)

![](_page_18_Figure_3.jpeg)

![](_page_19_Picture_1.jpeg)

#### **E** Erweiterbar durch Extensions

- https://docs.ohif.org/platform/extensions/ **The Co**
- Segmentationswerkzeuge, Rendering-Funktionen, Messwerkzeuge

#### $\Box$  Modes

- https://docs.ohif.org/platform/modes
- spezielle Workflows
- Video, PDF, Mikroskopie Renderer

#### □ Style anpassbar

https://docs.ohif.org/platform/themeing

![](_page_20_Picture_1.jpeg)

#### Github:

https://github.com/ELGA-GmbH/DRIVE

![](_page_20_Picture_4.jpeg)

#### Dockerhub: о

https://hub.docker.com/repository/docker/elgagmbh/drive/general